**For Details, Contact:** Thay 'Soma'sundaram Telephone: 850-644-6448 *E-mail: soma@sb.fsu.edu*

Thayumanasamy Somasundaram Kasha Laboratory of Biophysics Institute of Molecular Biophysics Florida State University Tallahassee, FL 32306-4380

# Soma's Installation Notes

# **Linux Installation of a USB Mini Drive**

*Installation notes for Iomega's USB Mini Drive under RedHat Linux (ver. 2.4.4)*

**Tallahassee, March 2003:** The following notes describe how to install an Iomega's USB Mini Drive (*aka* USB Flash Storage, USB Smart Drive, etc) under RedHat 7.0 Linux (ver. 2.4.4). Several vendors including Iomega, Belkin, Fuji, and Sony sell these drives. They are compatible even with Windows (Win 98, WinXP, Win2000) and Macintosh operating systems (O/Ss). These drives are compatible with new the USB 2.0 standard, however, their transfer speeds are akin to that of old USB 1.1 standard ( $\sim$  1Mb/s read rate). ate

# **Unit Description**

The USB Mini Drive is a portable and easy-to-use storage device that looks like a key chain. It has two parts: 1) the storage side with LED and an USB interface and 2) a cover for the USB interface.

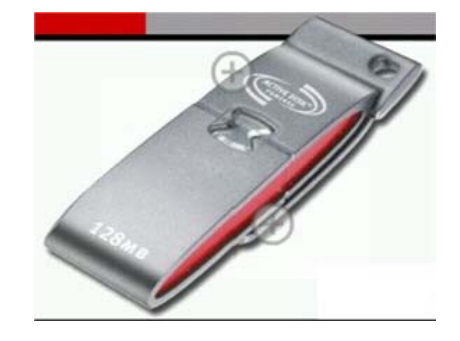

*Figure 1: Iomega's 128 MB USB MiniDrive.* 

During transport and storage the cover protects the interface and while in use the user removes the cover and plugs the USB interface to an USB port. The USB Mini Drive does not require additional power supply or software and is fully compatible with Linux Kernel version 2.4 and above.

 Copyright © 2003 Thayumanasamy Somasundaram

**Soma's Computer Notes:** Iomega USB MiniDrive Installation

### **Installation**

The USB Mini Drive installation is very simple and quick. As a root first create a mount point for the drive and decide whether to allow the user to have mounting authority and whether you want to allow auto-mount. Then open the USB MiniDrive exposing its USB interface and connect it to any open USB port in your Linux machine (see *Figure2* with closed and open USB interface). In principle, the USB MiniDrive should be recognized as a new device. If not run through the /var/log/dmesg file to find out what the device name is and specifically mount it.

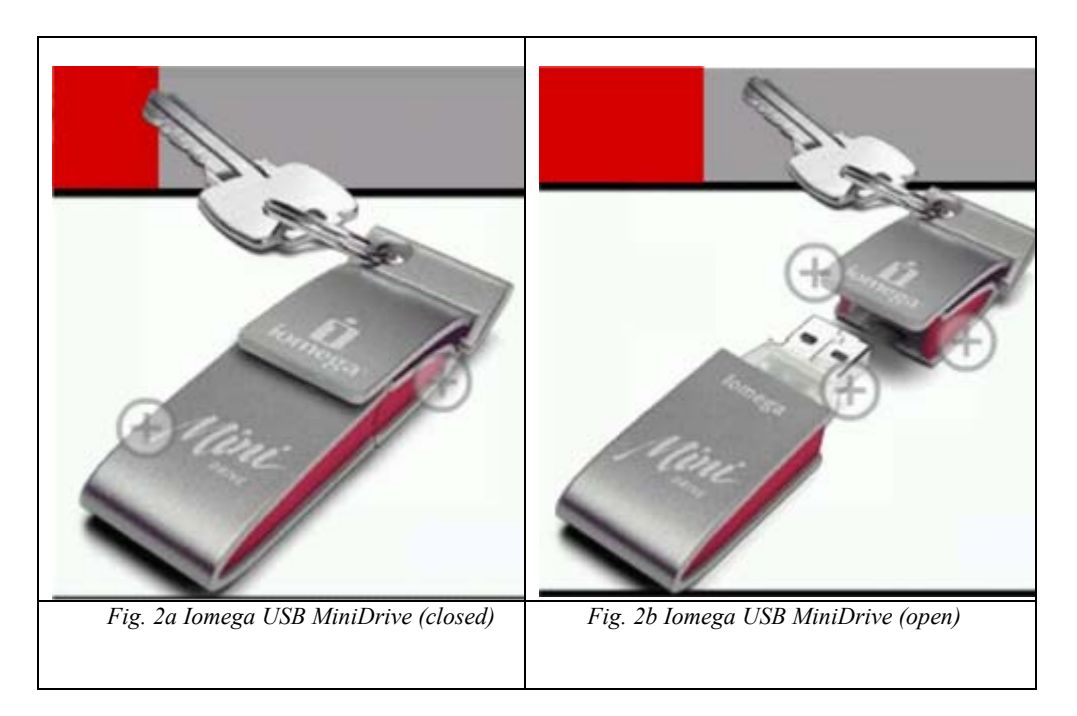

#### **Specific Installation (First time)**

In this section, it is assumed that you are installing the drive for the first time. First log in as root and make a copy of the  $/\text{var}/\text{log}/\text{d}$  mesq into a text file (say preusb-dmesq.txt). Then open the USB MiniDrive and plug it to an open USB port. It is likely that there will be more information appended to the dmesg about the drive and save it once again as a text message (say, postusbdmesg.txt), if not look at the tail section of /var/log/messages. Close examination of the postusb-dmesg.txt may reveal the device name assignment for the USB drive (it is usually a SCSI disk and therefore likely to be /dev/sdb1 or /dev/sdc1; depending upon whether the

machine already has one or two SCSI disks, respectively; system ide-interface harddisks, i.e., bootable and Linux o/s are usually assigned /dev/hda1 through /dev/hda9 etc depending upon the partition numbers 1 through 9). In the event that you are unable to find out the device designation from dmesg file, try using the  $/\sin\left(\frac{f \text{dist}}{g}\right) - 1$  command. This command lists the partition tables for the Linux system and will show the designation of the device. Another way to find out whether the device is available is to look at /proc/scsi/scsi (text file) or issue the command cdrecord – scanbus. A typical session is shown below:

**root@raccoon[2:27pm]~>**more post-usb-msg.txt | /var/log/dmesg hub.c: USB new device connect on bus1/1, assigned device number 2 scsi1 : SCSI emulation for USB Mass Storage devices Vendor: IOMEGA Model: Mini 128\*IOM Rev: 3.04 Type: Direct-Access ANSI SCSI revision: 02 Detected scsi removable disk sdb at scsi1, channel 0, id 0, lun 0 SCSI device sdb: 256320 512-byte hdwr sectors (131 MB) sdb: Write Protect is off sdb: sdb1 | Here the device designation is established as /dev/sdb1

In the event dmesg does not reveal the device designation try using the command  $f \text{disk} - 1$ 

**root@neptune[2:42pm]~>/sbin/fdisk -l**  Disk /dev/sda: 255 heads, 63 sectors, 9732 cylinders Units = cylinders of  $16065 * 512$  bytes Device Boot Start End Blocks Id System /dev/sda1 1 9729 78148161 83 Linux | This SCSI disk (/dev/sda1; first SCSI disk, partition 1) is actually a 80 GB Maxtor FireWire drive Disk /dev/sdb: 255 heads, 63 sectors, 9732 cylinders Units = cylinders of  $16065 * 512$  bytes Device Boot Start End Blocks Id System /dev/sdb1 1 4178 33559753+ 83 Linux /dev/sdb2 4179 9732 44612505 83 Linux | These SCSI disks (/dev/sdb1 + /dev/sdb2) are two partitions of a single 80 GB Maxtor FireWire drive Disk /dev/sdc: 6 heads, 63 sectors, 678 cylinders Units = cylinders of  $378 * 512$  bytes

 Device Boot Start End Blocks Id System /dev/sdc1 \* 1 678 128110+ 6 FAT16 | This is our SCSI disk (/dev/sdc1; third SCSI disk, partition 1) with FAT16 (Windows) filesystem

*E:\My Documents\Computer\Yr2003\USBMiniDrive.doc Thayumanasamy Somasundaram*

Disk /dev/hda: 255 heads, 63 sectors, 2431 cylinders Units = cylinders of  $16065 * 512$  bytes

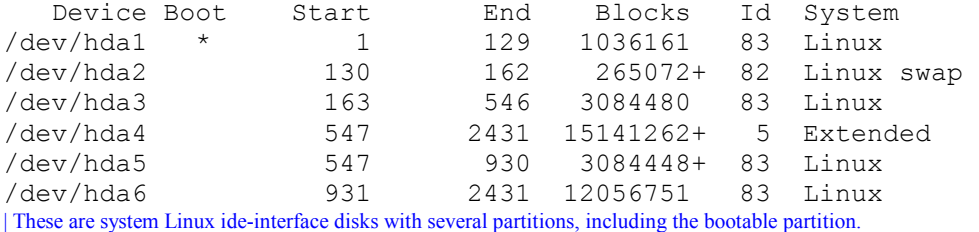

Another way of looking at the SCSI disk is examining the text file  $/proc/secsi/secsi$ :

#### **root@neptune[2:59pm]/>more /proc/scsi/scsi**  Attached devices:

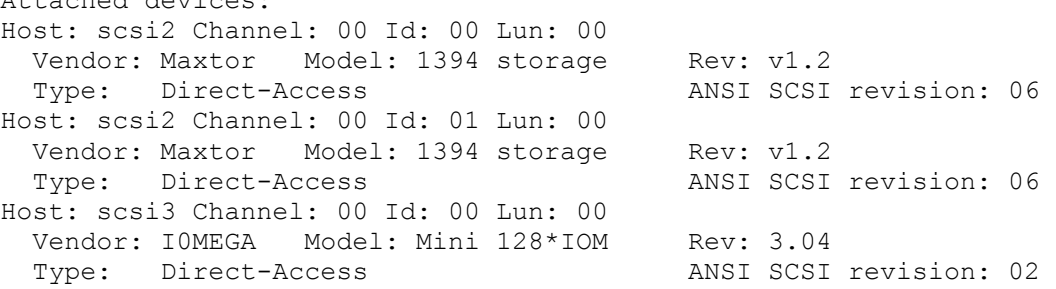

#### **Subsequent Installation**

Once the exact device designation has been known, the root may decide to allow auto-mount and umount of this specific drive by users, as long as no existing devices are removed or new devices are added. In the latter event the device designation may change, requiring the root to update the /etc/fstab file. The process of setting up the auto-mount by the user is for root to edit the /etc/fstab file to include the device name, mount point, file system, and options. A typical entry in the fstab file may look like the following:

# TS March 2003 in Dittmer #Device Name Mount point Filesystem Options Retries /dev/sdb1 /mnt/mini-usb vfat auto,owner,rw,user 0 0 | The root is allowing auto- and user- mount of the device with /dev/sdb1 designation to /mnt/mini-usb mount point

As soon as one plugs in the USB MiniDrive, the user can log in and issue the following mount command to mount the device:

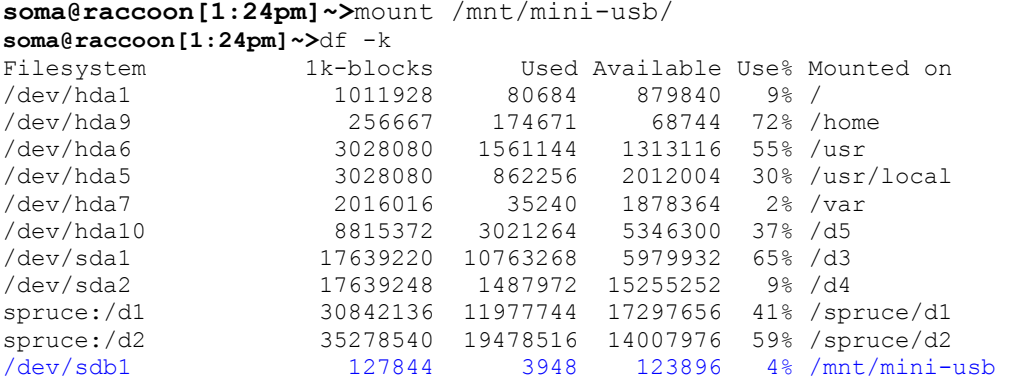

If, however, the entry on /etc/fstab is slightly modified (from user to user**s**) any user can

mount and umount and even umount a device which has been mounted by another user (including the root; so be careful):

```
# TS March 2003 in Dittmer 
#Device Name Mount point Filesystem Options Retries 
              /mnt/mini-usb vfat
| The root is allowing user- mount of the device with umount of the same device by any other user as well
```
One subtle point for users who have some experience as root. If you issue the command mount with

more specific options (while you are an ordinary user) the mount will fail with an error message

shown below, even though every user is allowed to mount the device (you are not allowing the o/s to

read the /etc/fstab file):

```
soma@raccoon[1:38pm]~>mount -t vfat /dev/sdb1 /mnt/mini-usb/ 
mount: only root can do that 
soma@raccoon[1:38pm]~>mount /dev/sdb1 /mnt/mini-usb/ 
mount: only root can do that 
soma@raccoon[1:38pm]~>mount -t vfat /mnt/mini-usb/ 
mount: only root can do that
```
so, issue mount with just mount point as shown below (this time the shell will read the

/etc/fstab file and correctly mount the device with specified filetype):

```
soma@raccoon[1:38pm]~>mount /mnt/mini-usb/ 
soma@raccoon[1:41pm]~>mount | Mount with no arguments
/dev/sdb1 on /mnt/mini-usb type vfat (rw,noexec,nosuid,nodev,user=soma) 
soma@raccoon[1:40pm]~>df -k 
spruce:/d2 35278540 19478516 14007976 59% /spruce/d2 
/dev/sdb1 127844 3948 123896 4% /mnt/mini-usb
```
Ò

once the data has been accessed and processing is complete, umount the device and remove the USB MiniDrive for storage and transport.

**soma@raccoon[1:38pm]~>**umount /mnt/mini-usb/

## **Conclusion**

This completes the Installation of Iomega USB Mini Drive. For further help consult with a systems manager, Iomega site, or read a Linux manual.

Note: All the figures are courtesy of **Iomega Corporation**